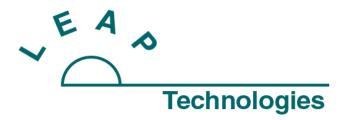

PO Box 969 Carrboro,NC 27510 **800-229-8814** FAX 919-929-8956 www.leaptec.com

How to change the "CPU Panel" on your Leap PAL Autosampler

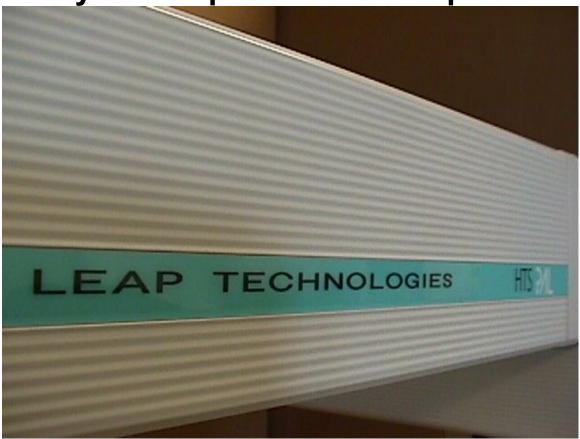

CAUTION: Do not disconnect or reconnect any devices or open the service panels on your PAL autosampler without first disconnecting power from the system. Failure to disconnect the PAL autosampler prior to service could cause damage to equipment, INJURY.

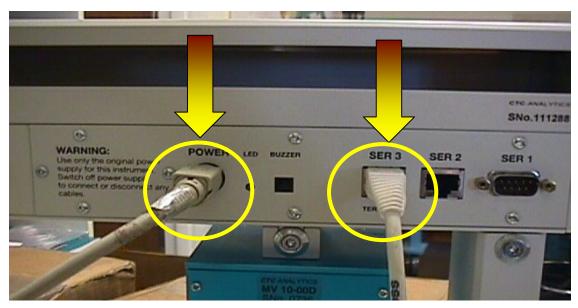

Figure 1

After power is turned off from the autosampler, remove all connectors from the back of the "CPU Panel".

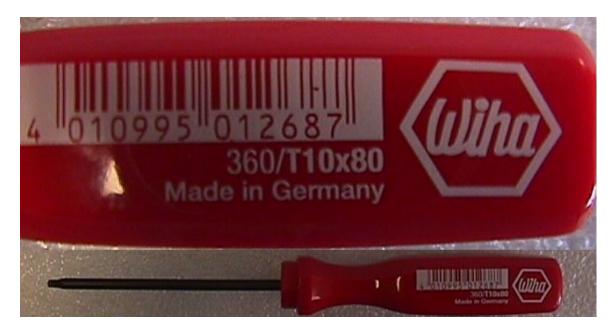

Figure 2
(The above photo shows the T10 Torx driver provided with your PAL autosampler)

Once all connectors are removed, you must remove the six screws securing the "CPU Panel" to the PAL autosampler. Provided with you PAL was a "T-10 Torx driver". The correct torx driver is required to remove the panel screws efficiently.

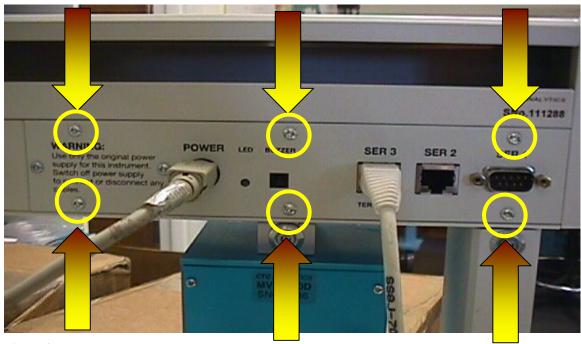

Figure 3

(Rear view of the PAL autosampler, Arrows indicate the placement of the six Torx head

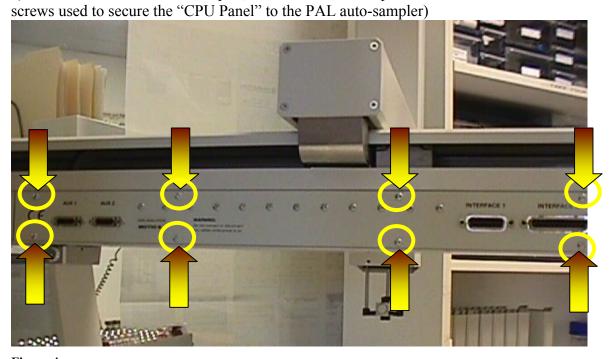

Figure 4

(After removing the six screws from the "CPU Panel" you must remove the eight screws that secure the "Motio board". They are shown in figure 4, on the upper and lower edge of the "Motio board", as indicated by the arrows and highlights.)

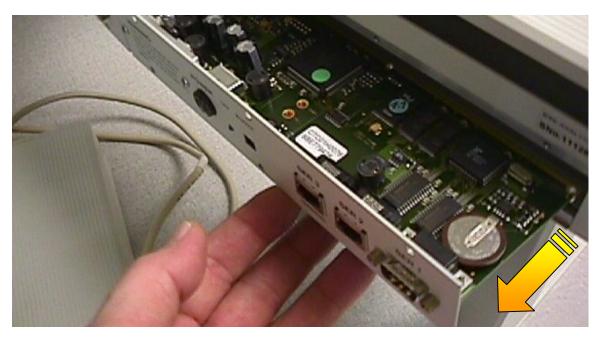

Figure 5

(Figure 5 shows how to remove the "CPU Panel" once the screws are removed. You may gently pull the "CPU Panel" from its outside corner. Move the "CPU Panel" approximately 8 to 10 centimeters away from the back of the "X-Rail". Pulling the corner of the "CPU Panel" in this manner will allow the separation of the "CPU Panel" from the "Motio board".)

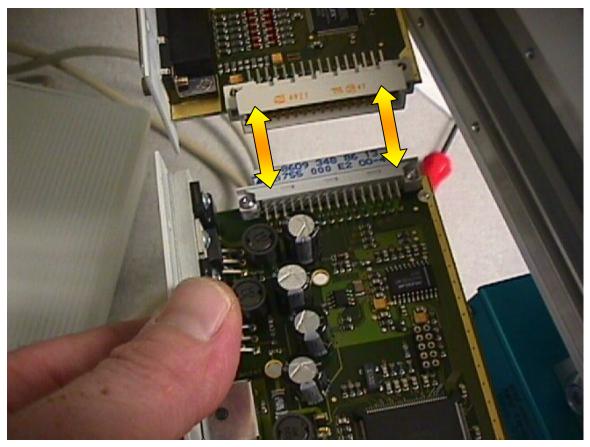

**Figure** 6 (Figure 6 shows the separation of the "CPU Panel" from the "Motio board". Take care not to bend the pins inside the connector between the boards. The connector in question is indicated by arrows. The boards should be separated in a smooth linear motion to reduce the possibility of damage to the pins.)

Reverse all steps to reinstall your "CPU Panel" on your PAL autosampler.

Provided by "Leap Technologies" Service and Customer Support Not to be reproduced or altered without written consent from "Leap Technologies" For questions or suggestions please call 1-800-229-8814

Copyright 2002 Written 04/11/02 revision 01 JLH